## Copyright© 2007 Todos os Direitos Reservados - Impresso na China

Manual do Utilizador de Computador Portátil W466 / W566

Edição Original: 2007/04

Este manual lhe guiará na instalação e utilização do seu novo PC portátil. Informação no manual há sido cuidadosamente verificada por precisão e está sujeita à mudanças sem aviso prévio.

Nenhuma parte deste manual poderá ser reproduzido, armazenado em sistema recuperável, ou transmitido, em qualquer forma ou por qualquer meio, eletrônico, mecânico, fotocópia, gravação, ou outro meio qualquer, sem permissão prévia por escrito.

Marcas Comerciais

Nomes de produto utilizados aqui são somente para propósitos de identificação e podem ser marcas comerciais de suas respectivas companhias.

Microsoft®, MS-DOS, Windows®, e Sistema de Som Windows® são marcas comerciais de Microsoft Corporation.

Intel®, Centrino™, Centrino Duo™, Pentium® M, Banias, Calexico são marcas comerciais registradas de Intel Corporation.

Sound Blaster, Sound Blaster Pro são marcas comerciais de Creative Technology.

Todas as outras marcas ou nomes de produto mencionados neste manual são marcas comerciais registradas de suas respectivas companhias.

## **Instruções de Segurança**

Utilize as seguintes directivas para ajudar a proteger-lhe e ao seu computador portátil.

#### Ao Utilizar Seu Computador Portátil W466 / W566

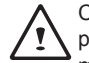

 CUIDADO: Não opere seu computador portátil por um período de tempo prolongado com a base apoiada directamente no seu corpo. Com operação prolongada, o calor pode se acumular na base. O contacto prolongado com a pele pode causar disconforto ou queimadura.

- Não tente reparar o computador portátil por conta própria. Siga sempre as instruções de instalação cuidadosamente.
- I excessivo resultante pode gerar temperatura extremamente alta e *figure-se de que a taxa de ampére total de todos os dispositivos co-*• Não carregue a bateria no seu bolso, bolsa, ou outro recipiente onde os objetos metálicos (tais como chaves de carro) podem causar curto-circuito nos terminais da bateria. O fluxo de corrente pode causar queimaduras na sua pele.
	- Certifique-se de que nada esteja sobre o cabo de corrente do seu adaptador AC e que esse cabo não esteja localizado onde possa ser tropeçado ou pisado.
	- Durante a utilização do computador ou durante carregamento da bateria, coloque o adaptador AC em uma área ventilada, sobre a mesa ou sobre o chão. Não cubra o adaptador AC com papéis ou outros items que possam prevenir a ventilação. Também, não utilize o adaptador AC enquanto ele estiver dentro de uma maleta.
	- Não insira objetos nas aberturas de ar do seu computador portátil. Fazendo isso pode causar curto-circuito e pode resultar em incêndio ou choque eléctrico.
	- Utilize somente o adaptador AC e as baterias que foram fornecidas pelo fabricante do seu computador portátil. Utilização de outros tipos de bateria ou adaptador AC podem aumentar o risco de

incêndio ou explosão.

- Baterias colocadas incorrectamente podem resultar em uma explosão.
- Substitua somente com a mesma bateria ou uma compatível recomendada pelo fabricante.
- Descarte baterias gastas de acordo com as instruções do fabricante.
- Antes de você conectar seu computador portátil a uma fonte de energia, certifique-se de que a taxa de voltagem do adaptador AC corresponda com a da fonte de energia disponível.
	- *115 V/60 Hz na maioria dos países da América do Norte e do Sul e alguns países do Extremo Oriente tais como Coréia do Sul e Taiwan.*
	- *100 V/50 Hz no leste do Japão e 100 V/60Hz no Oeste do Japão.*
	- *230 V/50 Hz na maioria da Europa, no Oriente Médio, e no Extremo Oriente.*
	- *Se você utilizar um fio de extensão com seu adaptador AC, certifique-se de que a taxa de ampére total de todos os dispositivos conectados no fio de extensão não ultrapassem sua capacidade total.*
- Ao remover a bateria do seu computador portátil, desligue o seu sistema primeiro, desconecte o adaptador AC da tomada eléctrica, em seguida remova a bateria.
- Para evitar o risco de um choque eléctrico, não conecte ou disconecte nenhum cabo, ou execute manutenção ou reconfiguração deste produto durante uma tempestade.
- Não atire as baterias no fogo, porque isto pode causar explosão. Verifique as autoridades locais primeiro para saber das instruções para disposição de baterias.
- Ao instalar seu computador portátil para trabalho, coloque-o sobre uma superfície nivelada.
- Ao viajar, não entregue seu computador portátil como bagagem. Você pode colocar seu computador portátil através de uma máquina de segurança de raios-X, mas nunca coloque seu computador portátil através de um detector de metal. Se você tiver seu computador portátil examinado a mão, certifique-se de ter uma bateria carregada pronta em caso de lhe ser solicitado de ligar seu computador portátil.
- Ao viajar com o disco rígido removido do seu computador portátil, embrulhe o disco em um material insulado, tal como um pano ou papel. Se você tiver o disco examinado a mão, pode lhe ser solicitado de instalar o disco dentro do seu computador portátil. Você pode ter o disco rígido examinado através de uma máquina de raio-X, mas nunca coloque o disco através de um detector de metal.
- X, mas nunca coloque o disco através de um detector de metal.<br>
Ao viajar, não coloque seu computador portátil no compartimente de uma banheira, bacias de lavagem, pias de cozinha/lavanto de armazenamento superior onde pode • Ao viajar, não coloque seu computador portátil no compartimento de armazenamento superior onde pode se deslocar ao redor. Não deixe cair seu computador portátil e não submeta-o a outros choques mecânicos.
	- Proteja seu computador portátil, bateria, e disco rígido contra perigos ambientais tais como sujeira, poeira, comida, líquidos, temperaturas extremas, e exposição directa à luz solar.
	- Ao mover seu computador portátil em ambientes onde há uma diferença substancial de temperatura ou nível de umidade, condensação pode se formar sobre ou dentro do seu computador portátil. Para evitar dano ao seu computador portátil, permita tempo suficiente para a umidade se evaporar antes de continuar a utilização.

*AVISO: Ao levar seu computador portátil de um ambiente frio para um quente ou vice versa, permita que seu computador portátil tenha tempo suficiente para adaptar ao novo ambiente sem ligar a energia.*

• Ao desconectar o fio de energia, certifique-se de que você puxe no seu conector ou no seu laço, e não no próprio fio de energia. Ao puxar o conector, certifique-se de que ele está puxado para for

#### MANUAL DO UTILIZADOR DE COMPUTADOR PORTÁTIL W466 / W566

a uniformemente para não dobrar seus pins de ligação. Também, antes de conectar o fio de energia, certifique-se de que ambos os conectores estejam corretamente orientados e alinhados.

- Antes de você limpar seuy computador portátil, desligue-o primeiro, desconecte-o de sua fonte de energia, e remova a bateria.
- Maneje componentes internos com cuidado. Ao remover um componente, segure-o pela margem e não nos pins de ligação (tal como módulo de memória).

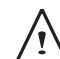

Ao utilizar seus equipamentos de telefone, as instruções de segurança devem ser sempre seguidas para prevenir incêndio, choque elétrico ou feridas, estas instruções incluem:

- Não utilize este produto próximo da água, por exemplo, perto de uma banheira, bacias de lavagem, pias de cozinha/lavanderia, porôes molhados ou piscinas.
- Evite utilizar telefones sem fio durante uma tempestade eléctrica porque o relâmpago pode causar choques eléctricos.
- Não utilize o telefone para informar um escape de gás dentro da área de escape.

#### AVISO: Anulação de Garantia

- Se a bateria não for apropriadamente manejada, poderá haver um risco de explosão; certifique-se de que você está utilizando a mesma bateria ou uma compatível.
- Descarte baterias gastas de acordo com as instruções dadas pelo fabricante.
- Esteja ciente de que a utilização de discos rachados, severamente riscados ou de qualidade ruim podem danificar a unidade óptica e corromper dados no disco. Tais discos podem quebrar durante operaç ao da unidade a alta velocidade, neste caso, a garantia do seu produto poderá ser anulada.

## **Avisos Regulatórios**

#### **Aviso da Comissão de Comunicações Federais**

Este equipamento foi testado e considerado em conformidade com os limites para dispositivos digitais de Classe B, relativos ao Parte 15 das normas da FCC. Estes limites foram criados para fornecer uma protecção razoável contra interferências nocivas em instalações residenciais.

lll èncias nocivas à recepção de rádio e televisão, o que pode ser para determinar o REN máximo para a sua área de chamada. Quaisquer mudanças ou modificações feitas a este equipamento podem anular a autoridade do usuário de operar este equipamento. Este equipamento gera, utiliza e pode emitir energia de frequência de rádio. Se este equipamento não for instalado e utilizado de acordo com as instruções do fabricante, poderá provocar interferências em comunicações de rádio e televisão. Contudo, não existem garantias de que não ocorrerão interferências numa determinada instalação. Caso este equipamento cause interferdeterminado ligando e desligando o equipamento, o utilizador é encorajado a corrigir as interferências através de uma ou mais das medidas que se seguem:

- Reoriente ou coloque num outro local a antena de recepção.
- Aumente a separação entre o equipamento e o receptor.
- Ligue o equipamento a uma tomada num circuito diferente do circuito a que o receptor está ligado.
- Consulte o revendedor ou um técnico especialista em rádio/ TV para obter ajuda.
- Todos os cabos externos conectados a esta unidade debem ser blindados.

 Para cabos conectados a cartões PCMCIA, veja o manual de opção ou instruções de instalação.

#### **Comissão de Comunicações Federais (FCC) Aviso da PARTE 68**

Este equipamento cumpre com a Parte 68 das Regras FCC. No fundo do computador há uma etiqueta que contém, entre outras informações, o Número de Registro FCC e Número de Equivalência do Tocador (REN) para este equipamento. Você deve, ao ser solicitado, fornecer esta informação para sua companhia de telefone. Número de Registro da Parte 68 FCC: 6CTTAI - 25876 - FB - E **REN: 0.8B**

O REN é útil para determinar a quantidade de dispositivos que você pode conectar ao seu telefone e ainda há aqueles dispositivos que tocam quando seu número é chamado. Na maioria, mas não em todas as áreas, a soma do REN de todos os dispositivos não deverá exceder de cinco (5.0). Para certificar-se do número de dispositivos que você pode conectar na sua linha, como determinado pelo REN, você deve chamar a sua compainha de telefone para determinar o REN máximo para a sua área de chamada.

Se seu MODEM causa dano na rede de telefone, a Compainha de Telefone local poderá descontinuar o seu serviço temporariamente. Se possível, eles lhe notificarão previamente. Contudo, se aviso prévio não for prático, você será notificado o mais breve possível. Você será informado sobre o seu direito de arquivar uma reclamação com o FCC.

Sua compainha de telefone poderá fazer mudanças nas suas instalações, equipamento, operações, ou procedimentos que poderiam afectar o funcionamento apropriado para o seu equipamento. Se eles fizerem, você será notificado previamente para dar-lhe a oportunidade de manter um serviço de telefone ininterrupto.

#### **Aviso CE (União Européia)**

Este símbolo  $\mathsf{C}\mathsf{E}$  indica que este computador portátil W466 / W566 cumpre com a Directiva EMC e a Directiva de Baixa Voltagem da União Européia. Este símbolo também indica qe W451 satisfaz os seguintes padrões técnicos:

- EN 55022 "Limites e Métodos de Medida para as Interferências de Rádio de Equipamento com Tecnologia de Informação".
- EN 55024 "Equipamento com tecnologia de informação Características de imunidade - Limites e métodos de medida."
- EN 61000-3-2 "Compatibilidade electromagnética (EMC) Capítulo 3: Limites - Seção 2: Limites nas emissões de corrente harmônica (Equipamento entra a corrente de até e incluindo 16 A por fase)."
- EN 61000-3-3 "Compatibilidade electromagnética (EMC) Capítulo 3: Limites - Seção 3: Limites nas flutuações de voltagem e piscagem nos sistemas de fornecimento de energia de baixa voltagem para equipamentos com taxa de corrente de até e incluindo 16 A."
- EN 60950 "Segurança de Equipamento com Tecnologia de Informação."

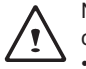

NOTA: Requisitos de emissões EN 55022 fornecem duas classificações

- Classe A governa a utilização comercial
- Classe B governa a utilização residencial

Aviso BSMI (Somente em Taiwan)

A maioria dos computadores portáteis são classificados pelo Escritório de Padrões, Metodologia e Inspeção (BSMI) equipamento com tecnologia de informação (ITE) Classe B.

# R32323

O símbolo acima deve ser anexado ao produto indicando conformidade com o padrão BSMI.

Aviso CCC (Somente China) • Para W466 somente

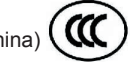

Em sistemas de Classe A, o aviso seguinte aparecerá próximo da etiqueta de regulação:

Capítulo 3: Limites - Seção 2: Limites nas emissões de corrente<br>
harmônica (Equipamento entra a corrente de até e incluindo 16 A<br>
por fase)."<br> **EN 61000-3-3 - "Compatibilidade electromagnética (EMC) -**<br>
Capítulo 3: Limites Advertência: Este é um producto de Classe A. Em um ambiente doméstico, este producto pode causar interferência de rádio, neste caso os utilizadores deverão tomar medidas adequadas.

#### **Aviso da Licença Macrovision**

Este producto incorpora tecnologia de proteção de copyright que é protegido por métodos e declarações de certos patentes dos E.U.A. e outros direitos intelectuais possuídos por Macrovision Corporation, e outros proprietários de direitos. Utilização desta tecnologia de proteção de copyright deve ser autorizada por Macrovision Corporation e é destinada somente para utilizações na visualização doméstica e outras visualizações limitadas a menos que sejam autorizadas por Macrovision Corporation. Engenharia inversa de desmontagem é proibida.

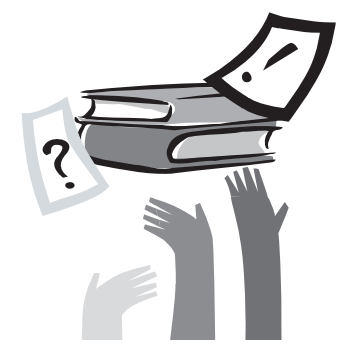

## **Prefácio**

Congratulações pela sua compra de um computador portátil! Seu novo computador portátil apresenta as características mais inovativas na tecnologia de computação portátil. Ele combina ergonomia moderna com arquitetura sofisticada, proporcionandolhe um computador personal que é compacto, poderoso, e fácil de usar. Designado para uma faixa extensa de aplicações de produtividade geral, comercial, e pessoal, este computador portátil é uma escolha ideal para utilização no escritório, no lar, e na estrada.

V VI Este Manual contém toda a informação necessária para instalar e utilizar seu computador portátil. Ele descreve todas as suas características de uma maneira completa e fácil de ler.

# **Índice**

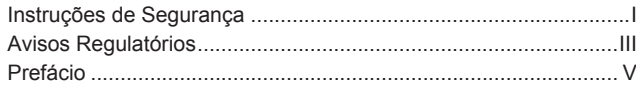

## Capítulo 1 Operações Básicas

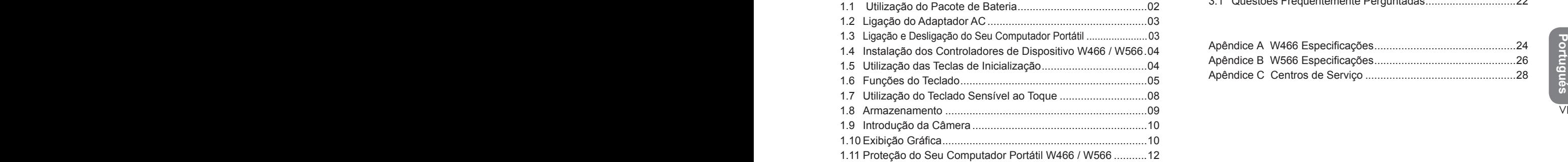

#### Capítulo 2 Ligação de Periféricos

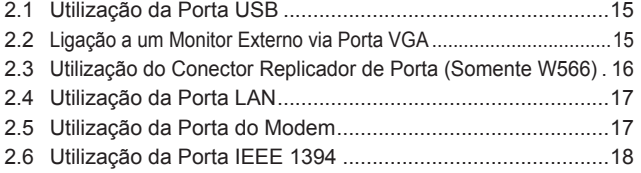

#### MANUAL DO UTILIZADOR DE COMPUTADOR PORTÁTIL W466 / W566

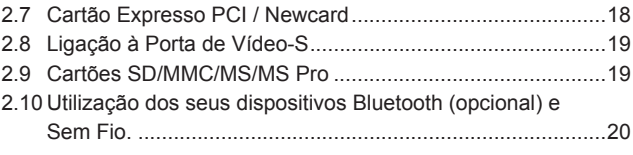

### Capítulo 3 Resolução de Problemas 3.1 Questões Freqüentemente Perguntadas ..............................22

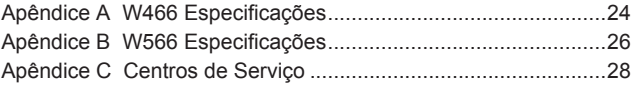

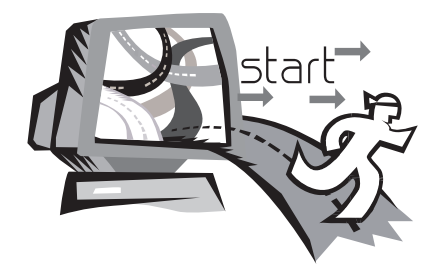

## **Capítulo 1 Operações Básicas**

Potential operational, the capitals are square analog de argument Este capítulo lhe mostrará como operar seu computador portátil W466 / W566, incluindo conexão ao seu adaptador AC, ligação/ desligação do computador, utilização da consola sensível ao tacto, teclado, teclas de acesso rápido, bateria, e assim por diante. Se você não sabe muito a respeito de computadores e sistema operacional, este capítulo lhe guiará através de algumas características excitantes novas.

## **1.1 Utilização do Pacote de Bateria**

O computador portátil W466 / W566 é designado para operar com uma das seguintes fontes de energia:

• Energia AC

(utilização de adaptador AC ligado a uma tomada eléctrica)

• Pacote de bateria de Lítio-Íon (Li-Ion)

2 3 Carregamento de Bateria se desligará. Tempo de carregamento en expansionale de Adaptador AC Você deve utilizar o adaptador AC sempre que possível; utilize o pacote de bateria somente quando a energia AC estiver indisponível. O pacote de bateria recarregável Li-Ion lhe permite operar seu computador portátil sem uma fonte de energia externa. Quando você utiliza o adaptador AC para ligar seu computador portátil a uma tomada eléctrica, a bateria interna começará a recarregar. Enquanto a bateria estiver carregando, o ícone Carregamento de Bateria no painél indicador estará aceso. Uma vez que a bateria esteja completamente carregada, o ícone rápido é de 2.5 horas para a bateria de Lítio-Íon (Li-Ion) quando o computador estiver desligado, enquanto que o tempo de carregamento da baterial normal é de 3.5 horas.

- Operação de equipamento de fax modem, vídeo ou áudio pode aumentar a utilização de energia do seu computador.
- Redução da luminosidade do monitor pode também economizar a energia.
- Quando a bateria não estiver completamente carregada, permita que sua bateria se carregue completamente antes de utilizá-la (i.é, antes de desconectar a energia AC). Calibração de bateria antes da utilização também é altamente recomendada.
- Bateria de Li-Ion é vulnerável, não carregue-a com outro adaptador de energia, do contrário poderá ocorrer incêndio ou explosão.

#### ►Substituição de Bateria◄

A bateria se enfraquecerá gradualmente com o passar do tempo. Recomendamos que você substitua sua bateria quando você notar uma redução significante da capacidade de bateria.

Para mudar o pacote de bateria, siga os passos abaixo:

- 1. Desligue o computador.
- 2. Feche a tampa e vire o computador.
- 3. Deslize a tranca da bateria lateral (1) para a esquerda. Continue a segurá-la até que a bateria seja removida.
- 4. Certifique-se de que a substituição da bateria esteja apropriadamente orientada antes de inseri-lo dentro do compartimento de bateria.

*Nota:* A bateria não pode ser carregada a 100% quando a bateria remanescente for menos de 95%. Ela é baseada no conselho do fornecedor, e para extender a frequência de carregamento e a vida da bateria.

- ►Manutenção do Adaptador AC◄
- Não ligue o adaptador a qualquer outro dispositivo.
- Não pise no fio de energia e não coloque objetos pesados sobre ele. Passe o fio de energia cuidadosamente e mantenha os cabos longe de todo tráfego.
- Ao desconectar o fio de energia, não puxe pelo fio, puxe a tomada.
- Se você estiver utilizando um cabo de extensão, certifique-se de que os dispositivos conectados ao cabo não excedam sua capacidade total. Além disso, os dispositivos conectados na tomada eléctrica não derão exceder a taxa de ampéres total do fusível.
- Verifique a voltagem da energia antes de ligar o cabo eléctrico na tomada de energia. Se você não tiver certeza da especificação da sua energia, consulte seus vendedores locais ou compainha de energia para obter maiores detalhes.

## **1.2 Ligação do Adaptador AC**

O adaptador AC converte a energia AC para energia DC e reduz a voltagem fornecida ao computador. Ele pode se ajustar automaticamente a qualquer voltagem de 100 a 240 volt e fornece energia a 19V, 4.74A para W566N (19V, 3.42A para W466U / W566U), permitindo que você utilize seu computador portátil em quase qualquer região.

*CUIDADO: Utilize somente o adaptador AC e o cabo de energia que nós recomendamos. Utilização de adaptador errado pode danificarseu computador. Nós não assumimos nenhuma responsabilidade por danos causados pea utilização inapropriada de adaptadores AC.*

Para ligar apropriadamente o adaptador, siga os passos abaixo:

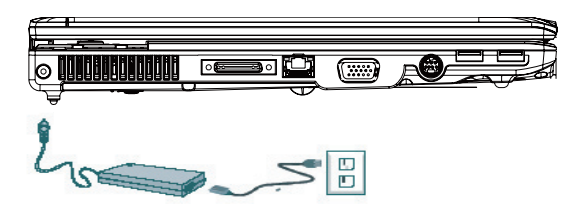

- 1. Ligue o cabo de energia ao adaptador AC.
- 2. Ligue o adaptador AC à porta de energia DC do seu computador.
- 3. Ligue o cabo de energia do adaptador AC a uma tomada AC.

## **1.3 Ligação e Desligação do Seu Computador Portátil**

#### ►Ligação de energia◄

Abra a tampa do computador portátil, prima e segure o botão de energia por um ou dois segundos. O indicador de energia se acenderá em azul uma vez que o computador esteja ligado.

#### ►Desligação de energia◄

Se você não está indo utilizar seu computador portátil por enquanto, é melhor desligar sua energia. Antes de desligar a energia, feche todos os programas primeiro e feche o sistema operacional.

responsabilidade por danos causados pea utilização inapropriada<br>
de adaptadores AC.<br>
Para ligar apropriadamente o adaptador, siga os passos abaixo:<br>
Para ligar apropriadamente o adaptador, siga os passos abaixo:<br>
Para liga Depois de desligar o seu computador portátil, tenha o hábito de deixar o painél LCD aberto por enquanto depois dele ter sido utilizado por um período de tempo prolongado. Isto permite que o interior do seu computador portátil se esfrie. Fechando o painél forçará o calor contra o ecrã LCD, e fazendo isso depois de um tempo poderá danificar o ecrã. Mais importante é nunca fechar o painél LCD por um longo período de tempo quando o computador estiver ligado ou quando a função economizadora de energia estiver desactivada.

#### ►Modo de Suspensão◄

Você pode ajustar as configurações de gerenciamento de energia padrão na caixa de diálogo Opção de Energia/Avançado. A caixa de diálogo das Opções de Energia fornecem diversas funções de operação depois de ter o seu computador em estado desocupado por um tempo.

## **1.4 Instalação dos Controladores de Dispositivo W466 / W566**

Se seu Computador Portátil W466 / W566 já tem um sistema operacional instalado, é melhor instalar todos os controladores de dispositivo necessários a fim do hardware funcionar apropriadamente.

Antes de instalar os controladores, verifique com os seus vendedores para ver se eles já instalaram todos os controladores com o sistema operacional, do contrário, siga os passos abaixo:

1. Você pode encontrar o CD do Controlador de Utilitário como o mostrado abaixo:

## **1.5 Utilização das Teclas de Inicialização**

Os botões de acesso fácil localizados na parte superior do lado esquerdo lhe permite aceder facilmente a internet e seu cliente E-Mail (tal como Microsoft<sup>®</sup> Outlook).

Existem 5 teclas de inicialização encontradas próximo do botão de energia:

**►**Teclas de Inicialização W466

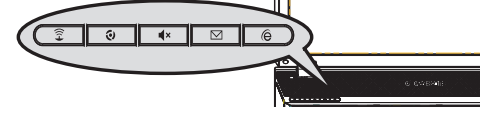

**►**Teclas de Inicialização W566

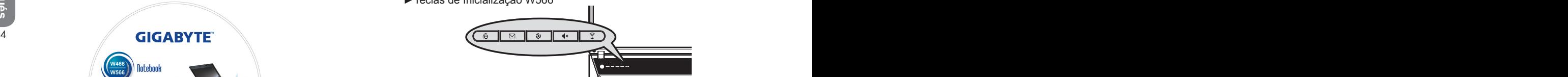

 $\odot$ Internet

Abre o seu navegador Internet Explorer.

 $\nabla I$  E-Mail

Este botão inicializa seu cliente E-Mail (tal como Microsoft® Outlook).

Sem Ventilador

Prima este botão para reduzir o ruído do ventilador (Modo Silencioso).

 $\blacktriangleright$  Silenciar

Prima este botão para silenciar os efeitos do som.

今 Sem Fio/Bluetooth Prima para activar a função sem fio.

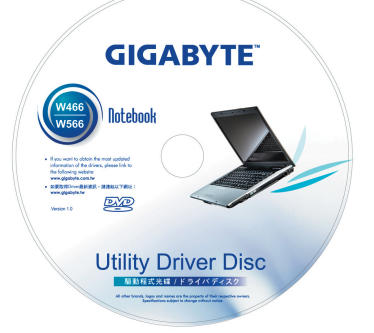

2. Coloque o CD na Unidade de CD-RW ou DVD-RW (opcional). Um ecrã de instalação Auto Run (Execução Automática) aparecerá.

## **1.6 Funções do Teclado**

Computador portátil W466/W566 está equipado com um teclado com disposição de máquina de datilografia padrão e tem características adicionais.

## **Teclado Básico**

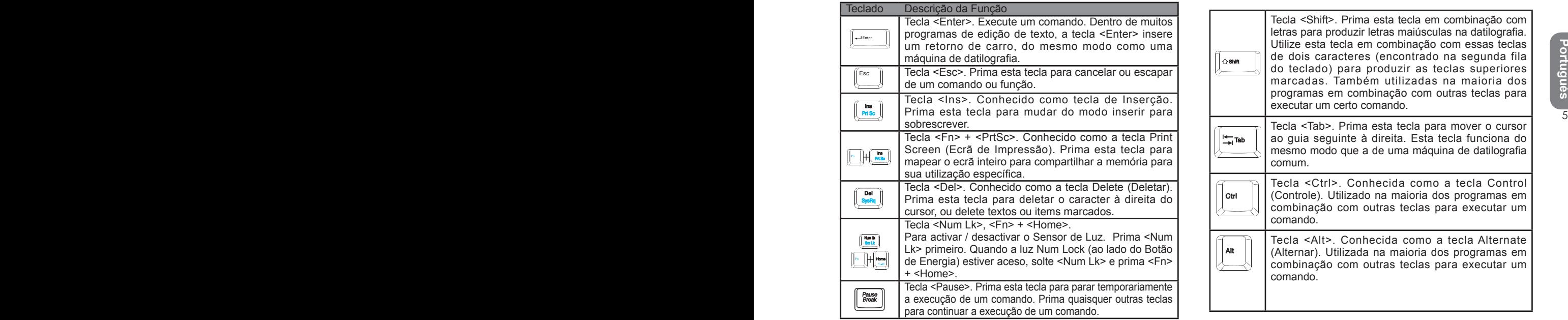

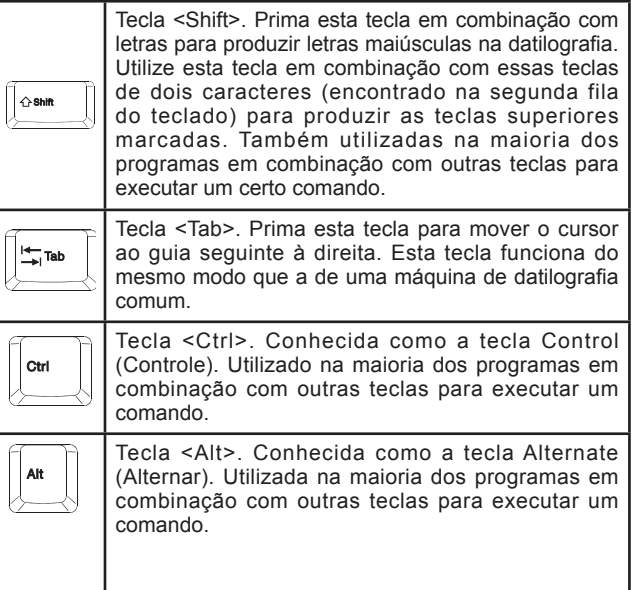

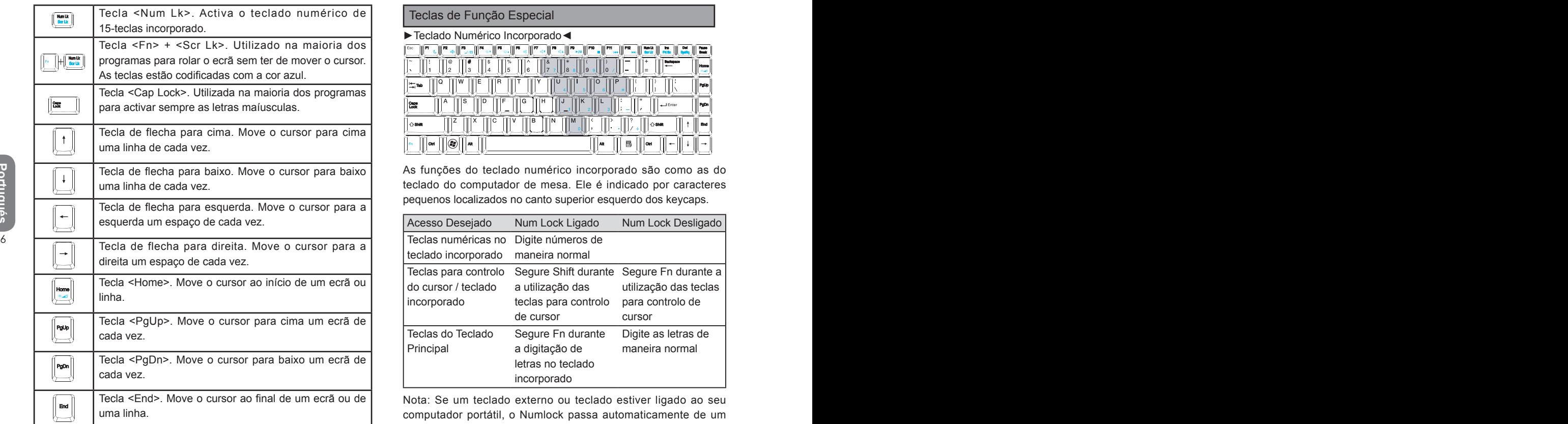

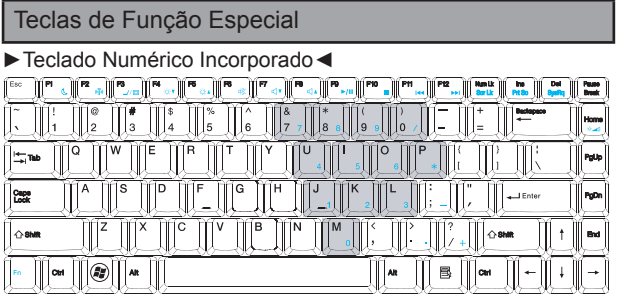

As funções do teclado numérico incorporado são como as do teclado do computador de mesa. Ele é indicado por caracteres pequenos localizados no canto superior esquerdo dos keycaps.

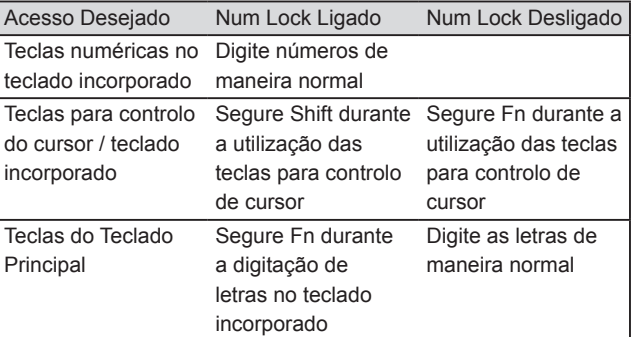

Nota: Se um teclado externo ou teclado estiver ligado ao seu computador portátil, o Numlock passa automaticamente de um teclado interno para o teclado externo ou mini-teclado.

Portugués **Portugués**

### ►Teclas de Windows◄

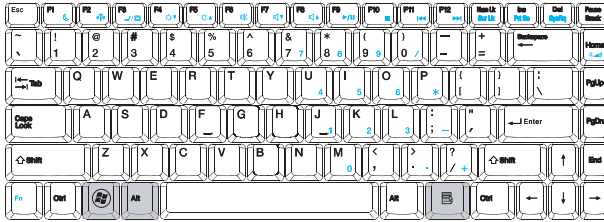

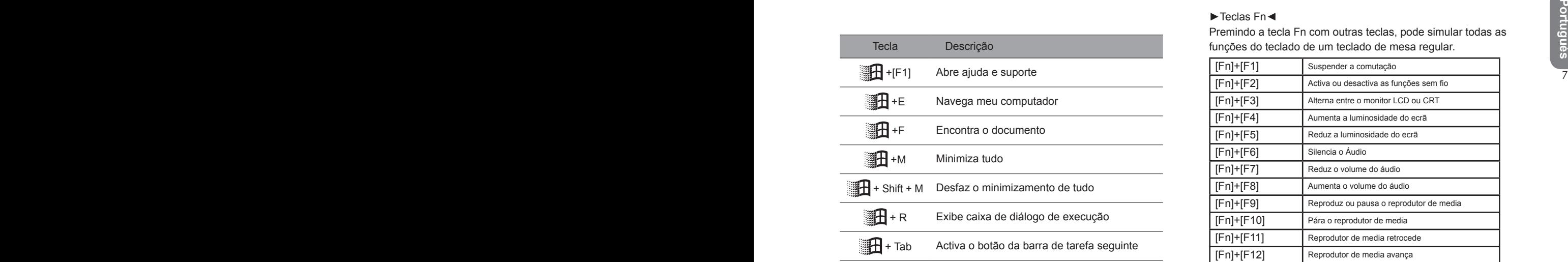

## ►Teclado Básico◄

Você pode entrar letras, números, sinais de pontuação, e símbolos especiais com ele.

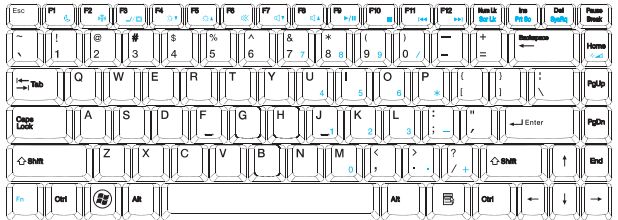

## ►Teclas Fn◄

Premindo a tecla Fn com outras teclas, pode simular todas as funções do teclado de um teclado de mesa regular.

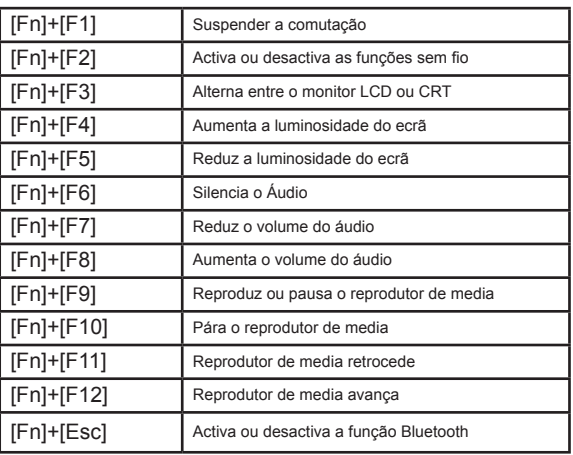

## **1.7 Utilização do Teclado Sensível ao Toque**

O Teclado Sensível ao Toque é um dispositivo apontador sensitivo à pressão que fornece todas as características de um rato com dois botões; sua função primária é mover o cursor em volta do ecrã.

Teclado Sensível ao Toque

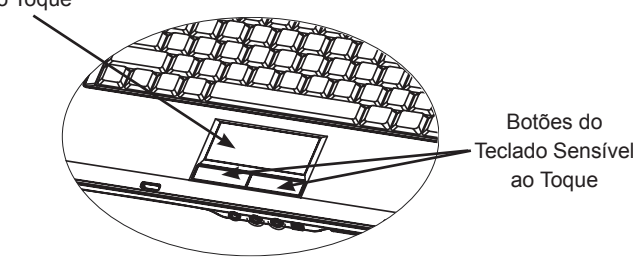

*Já que o Teclado Sensível ao Toque é um dispositivo sensível à pressão, é necessário ser apropriadamente cuidado para prevenir dano. Note também as seguintes precauções:*

- *Certifique-se de que o teclado sensível ao toque não entre em contacto com sujeira, líquido ou óleo.*
- *Não toque o teclado sensível ao toque se seus dedos estiverem sujos.*
- *Não coloque objetos pesados sobre o teclado sensível ao toque ou sobre os botões do teclado sensível ao toque.*

#### ►Clique◄

Você pode mover o apontador sobre o item com o seu dedo sobre o teclado, e clique uma vez no botão esquerdo para selecioná-lo, ou simplesmente bata uma vez no teclado sensível ao toque.

#### ►Clique Duplo◄

Mova o apontador sobre o item com seu dedo sobre o teclado, e clique duas vezes no botão esquerdo para selecionar os items do menu, ou simplesmente bata duas vezes no teclado sensível ao toque.

#### ►Para arrastar e deixar cair◄

Mova o apontador sobre o item com o seu dedo no teclado, clique uma vez sobre o botão esquerdo embaixo do Teclado Sensível ao Toque e selecione o item desejado, uma vez que o item seja seleccionado, você pode então arrastar o item deslizando seu dedo sobre o Teclado Sensível ao Toque (clicando duas vezes nos botões do Teclado Sensível ao Toque equivale à velocidade de um clique duplo no rato regular).

#### ►Os botões de Rolamento◄

8 9 deslizando seu dedo no Teclado Sensível Ao Toque enquanto você Se você estiver rolando pelo documento, você pode fazer isso segura o botão de rolamento.

> *Você pode ajustar as configurações do seu Teclado Sensível ao Toque indo ao Start/Control Panel /Mouse/Buttons (Iníciar/ Painél de Controlo/ Rato/ Botões). Você pode mudar os sentidos de operação do Teclado Sensível Ao Toque através destas configurações, por exemplo mudando das operações de mão direita para operações de mão esquerda. Você pode também ajustar a velocidade do cursor e também o tempo de resposta de clique do rato.*

#### MANUAL DO UTILIZADOR DE COMPUTADOR PORTÁTIL W466 / W566

### **1.8 Armazenamento**

#### ►Disco Rígido◄

O computador portátil W466 / W566 está equipado com uma unidade de disco rígido IDE incorporada com capacidade grande 2.5 polegadas onde você armazena ou instala o sistema operacional do seu computador e também os programas de softwares. O disco rígido interno é normalmente atribuído como Unidade C depois da formatação.

- $\supset$  Se você deseja substituir seu disco rígido, contacte seu vendedor local para obter informação sobre a configuração do hardware do computador portátil.
- Você pode aumentar a capacidade de armazenamento do sistema substituindo a unidade de disco rígido padrão com uma unidade de capacidade maior.
- Sempre desligue seu computador portátil antes de remover o disco rígido. Falha ao fazer isso danificará o computador e o disco rígido. Evite de abalar ou mover seu computador enquanto o disco rígido estiver sendo acessado.

►Unidade de Disco Óptica (ODD)◄

Computador portátil W466 / W566 está equipado com um DVD Super Multi

A unidade óptica é normalmente utilizada para instalar sistema operacional e programas de software. Para inserir e remover um disco da unidade:

- 1. Prima o botão na frente da unidade para ejectar a bandeja do disco e puxe a bandeja suavemente para fora.
- 2. Coloque o disco na bandeja com a etiqueta voltada para cima.
- 3. Coloque o disco no eixo e prima-o para baixo suavemente até que o disco clique no lugar.

4. Deslize a bandeja de volta até que ele se feche com um clique.

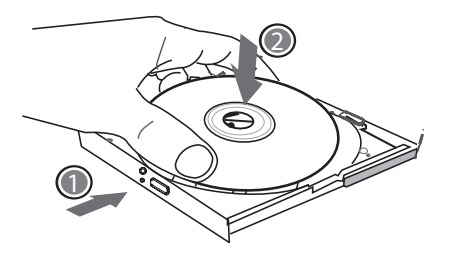

*Advertência: Quando o computador estiver lendo da unidade óptica, a luz do indicador para ODD piscará. Não tente remover o disco enquanto a luz do indicador estiver ainda activo.*

Santianuvale do computador portalitical.<br>
So você pode aumentar a capacidade de armazenamento do<br>
sistema substituirlo a unidade de disco rígido padrão com<br>
uma unidade de capacidade maior.<br>
Sempre desligue seu computador *Advertência: Não insira nenhum objeto estranho na bandeja do disco. Não force a bandeja para abri-la ou fechá-la. Quando a unidade não estiver em uso, mantenha a bandeja fechada para prevenir entrada de poeira ou sujeira na unidade. Se você tiver dificuldades ao remover um disco, grude um clip de papel (ou utilize um pino ou metal fino) no buraco de ejecção de emergência, a bandeja do disco CD deverá ejectar imediatamente. Este procedimento pode também ser utilizado para remover um CD da unidade quando o computador portátil estiver desligado. Consulte a figura abaixo.*

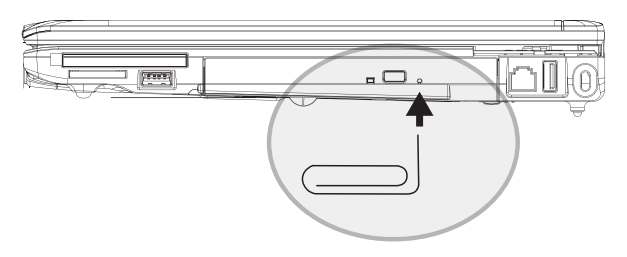

## **1.9 Introdução da Câmera**

Seu computador portátil W466U / W566U vem com uma câmera incorporada. Com esta câmera, você pode conduzir conferências de vídeo com seus amigos ou colegas sempre e em qualquer lugar como se eles estivessem em frente de você. Ele também funciona como uma câmera digital (com uma resolução de até 1.3 Megapixel) que você pode utilizar para tirar fotografias instantâneamente.

#### **►**Câmera W466

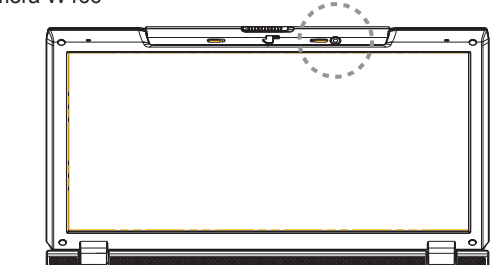

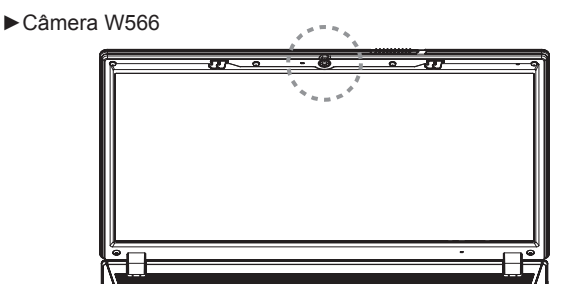

## **1.10 Exibição Gráfica**

Seu computador tem um sistema de exibição de gráficos de alta performance, que pode manejar facilmente as exigências de computação de multimedia actual.

#### ►Controlos do Ecrã◄

#### Luminosidade

Teclas de função podem aumentar ou reduzir a luminosidade do monitor.

- <Fn> + <F4> reduz a luminosidade do painél LCD.
- <Fn> + <F5> aumenta a luminosidade do painél LCD.

#### Resolução

- $||$  a resolução actual do seu monitor. 1. Clique My Computer/Control Panel/Appearance and Themes/Display (Meu Computador/Painél de Controlo/ Aparência e Temas/Monitor). Clique no guia Settings (Configurações). A caixa de diálogo exibirá a resolução actual do seu monitor.
	- 2. Sob "Screen resolution" (Resolução do Ecrã) utilize a barra de deslizamento para ajustar a resolução do monitor. Normalmente, você deve utilizar a resolução que foi designada para o seu monitor LCD.

*Nota: Utilização de uma resolução menor do que o ecrã foi designado para reduzir a área de exibição. Utilização do computador no modo DOSproduz o mesmo efeito, porque ele utiliza uma resolução de 640 por 480 como padrão.*

#### ►Monitores Duais◄

Sob o sistema operacional Windows, você pode utilizar um monitor externo e o ecrã LCD do seu computador portátil simultâneamente. Você pode também escolher somente a utilização do monitor externo com o LCD desactivado ou vice versa.

#### MANUAL DO UTILIZADOR DE COMPUTADOR PORTÁTIL W466 / W566

- 1. Abra o Painél de Controlo.
- 2. Faça clique duplo no Monitor. A janela Display Properties (Propriedades do Monitor) se abrirá.
- 3. Clique no guia Settings (Configurações).
- 4. Clique no botão Advanced (Avançado).

#### ■ W566N

 Clique no guia GeForce Go 8400. Escolha nVer Configurações de Visualização para ajustar.

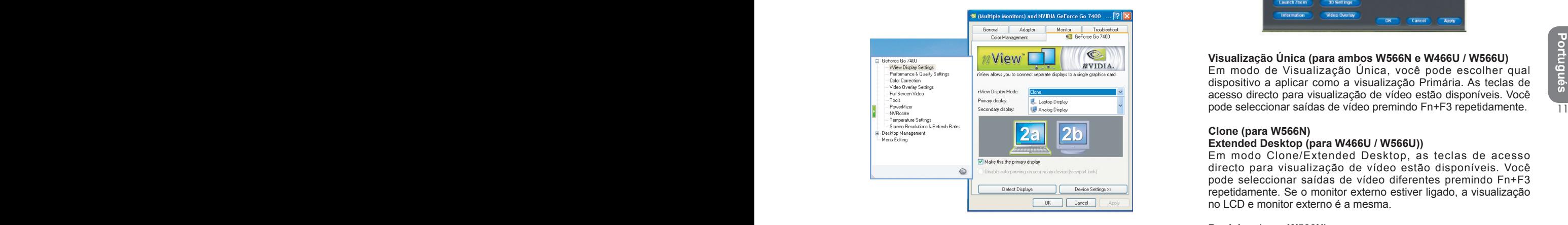

#### ■ W466U / W566U

 Escolha o Controlador Acelerador de Media Gráfica Intel para móvel. Clique nas Propriedades Gráficas para ajustar.

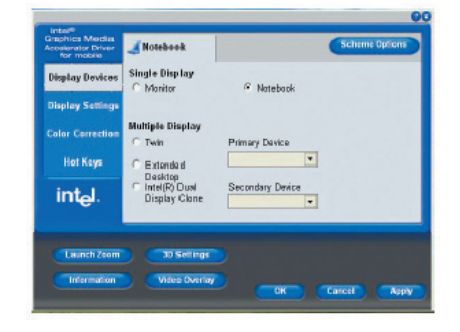

#### **Visualização Única (para ambos W566N e W466U / W566U)**

Em modo de Visualização Única, você pode escolher qual dispositivo a aplicar como a visualização Primária. As teclas de acesso directo para visualização de vídeo estão disponíveis. Você pode seleccionar saídas de vídeo premindo Fn+F3 repetidamente.

#### **Clone (para W566N)**

#### **Extended Desktop (para W466U / W566U))**

Em modo Clone/Extended Desktop, as teclas de acesso directo para visualização de vídeo estão disponíveis. Você pode seleccionar saídas de vídeo diferentes premindo Fn+F3 repetidamente. Se o monitor externo estiver ligado, a visualização no LCD e monitor externo é a mesma.

#### **Dualview (para W566N)**

#### **Dual Display Clone (para W466U / W566U)**

Em modo Dualview / Dual Display Clone, escolha o monitor para visualização prolongada. Modo Dualview / Dual Display Clone é controlado pelo controlador. Você pode ajustar o tipo de saída de vídeo no Menu. Fn+F3 não tem nenhuma função de comutação sob este modo.

*Sugestão: Para certificar-se de uma visualização de vídeo livre de problemas, ao utilizar um monitor externo, mude o modo de saída na caixa de diálogo de propriedades para Visualização primeiro. Depois de mudar o modo de saída, você pode então utilizar as teclas de acesso directo para visualização de vídeo.*

*Nota: Pixéis claros ou escuros podem aparecer no ecrã LCD como resultado dos limites de fabricação do LCD, contudo, isto não afetará as funções normais do ecrã LCD.*

### **1.11 Proteção do Seu Computador Portátil W466 / W566**

Computador Portátil W466 / W566 fornece bloqueios de segurança para ambos o hardware e software para proteger seu computador.

Utilização de um bloqueio de segurança:

Um entalhe de bloqueio de segurança pode ser encontrado no lado direito do computador. Este entalhe lhe permite ligar um bloqueio de segurança compatível Kensington a ele.

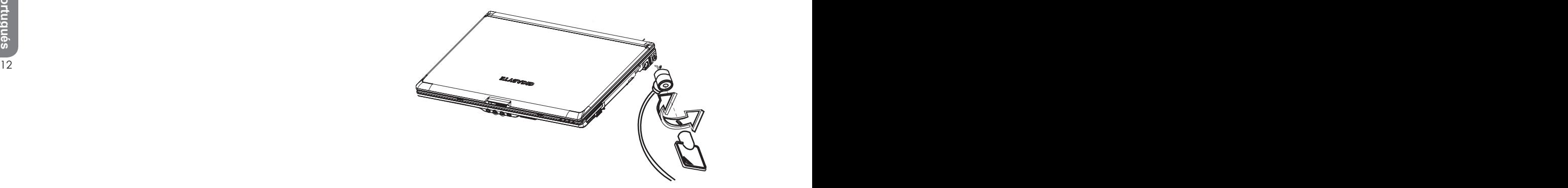

Utilização de uma proteção de sistema:

Você pode entrar somente o utilitário de configuração BIOS quando o computador estiver ligado, em outras alavras, entre o intervalo de tempo em que ele é ligado e antes de aparecer o ecrã de Windows. Se o seu computador já está ligado, reinicie seu computador e prima a tecla F2 para entrar o utilitário de configuração.

►Menu de Segurança◄

## UTILITÁRIO DE CONFIGURAÇÃO BIOS

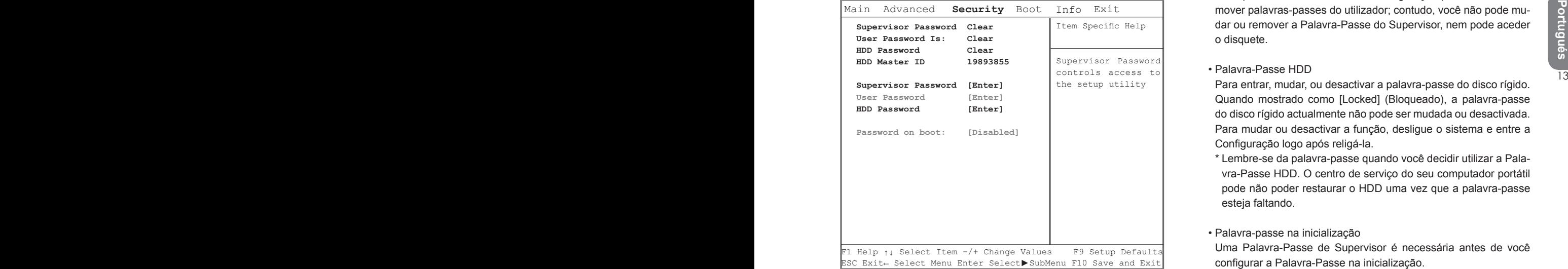

#### • Palavra-passe do Supervisor

 Uma Palavra-passe é necessária antes de você configurar uma Palavra-Passe do Utilizador. Depois de seleccionar Mudar Palavra-Passe do Utilizador, entre uma palavra-passe nova e em seguida entre-a novamente para confirmar. A palavra-passe que você entrou deve conter até 6 caracteres alfanuméricos. Se você cometer um erro ao entrar sua palavra-passe, você pode sempre premir Esc para iniciar novamente.

#### • Palavra-Passe do Utilizador

 Você pode entrar no utilitário de configuração para mudar ou remover palavras-passes do utilizador; contudo, você não pode mudar ou remover a Palavra-Passe do Supervisor, nem pode aceder o disquete.

#### • Palavra-Passe HDD

 Para entrar, mudar, ou desactivar a palavra-passe do disco rígido. Quando mostrado como [Locked] (Bloqueado), a palavra-passe do disco rígido actualmente não pode ser mudada ou desactivada. Para mudar ou desactivar a função, desligue o sistema e entre a Configuração logo após religá-la.

\* Lembre-se da palavra-passe quando você decidir utilizar a Palavra-Passe HDD. O centro de serviço do seu computador portátil pode não poder restaurar o HDD uma vez que a palavra-passe esteja faltando.

#### • Palavra-passe na inicialização

 Uma Palavra-Passe de Supervisor é necessária antes de você configurar a Palavra-Passe na inicialização.

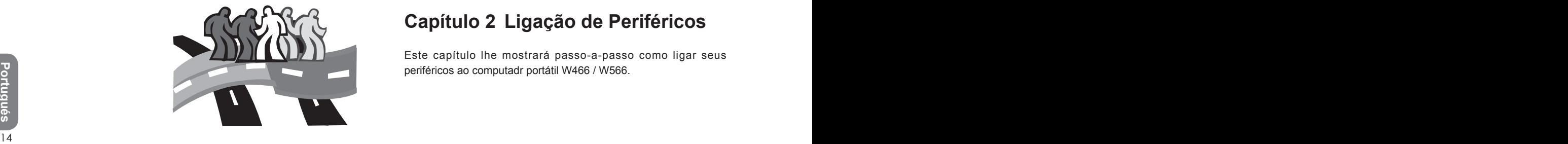

## **Capítulo 2 Ligação de Periféricos**

Este capítulo lhe mostrará passo-a-passo como ligar seus periféricos ao computadr portátil W466 / W566.

## **2.1 Utilização da Porta USB**

A porta USB permite múltiplos periféricos de executarem simultâneamente em um único computador. Estes periféricos podem incluir: unidades de disquetes, rato, câmeras digitais, escaners, impressoras, unidade de disco óptico, teclados, e dispositivos para jogos …etc. A Porta USB pode actuar também como um concentrador ou uma estação de trabalho externa.

#### **►**Porta USB W466

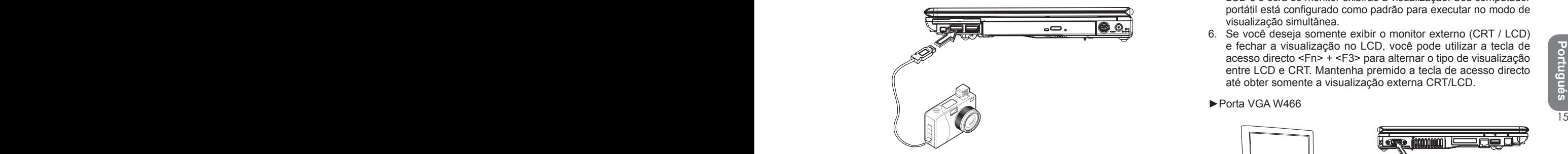

**►**Porta USB W566

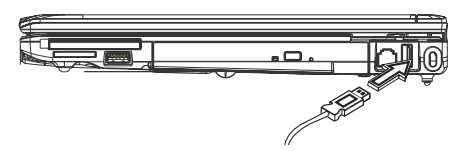

**2.2 Ligação a um Monitor Externo via Porta VGA**

O computador portátil vem com uma porta VGA para você ligar a um monitor externo. Para ligar a um monitor externo, siga os passos abaixo:

- 1. Desligue seu computador portátil W466 / W566 e certifique-se de que o interruptor do monitor esteja desligado.
- 2. Ligue o cabo do conector do monitor à porta VGA no lado esquerdo do seu computador portátil. Fixe a ligação do cabo com os parafusos fornecidos.
- 3. Ligue o cabo de energia do monitor e conecte-o a uma tomada de parede apropriadamente aterrada.
- 4. Lique o monitor
- 5. Ligue seu computador portátil W466 / W566. Ambos o painél LCD e o ecrã do monitor exibirão a visualização. Seu computador portátil está configurado como padrão para executar no modo de visualização simultânea.
- 6. Se você deseja somente exibir o monitor externo (CRT / LCD) e fechar a visualização no LCD, você pode utilizar a tecla de acesso directo <Fn> + <F3> para alternar o tipo de visualização entre LCD e CRT. Mantenha premido a tecla de acesso directo até obter somente a visualização externa CRT/LCD.

#### **►**Porta VGA W466

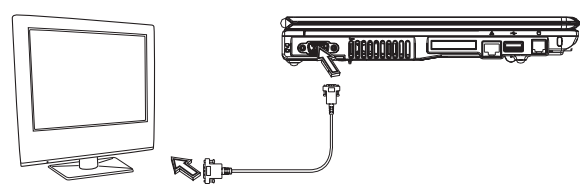

**►**Porta VGA W566

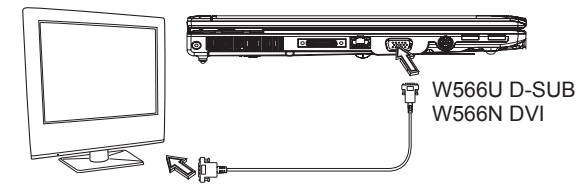

## **2.3 Utilização do Conector Replicador de Porta (Somente W566)**

Conector Replicador de Porta lhe permite de ligar dispositivos replicadores de porta externa (opcional). Este dispositivo externo é uma solução de conectividade fácil de um passo para o lar ou escritório.

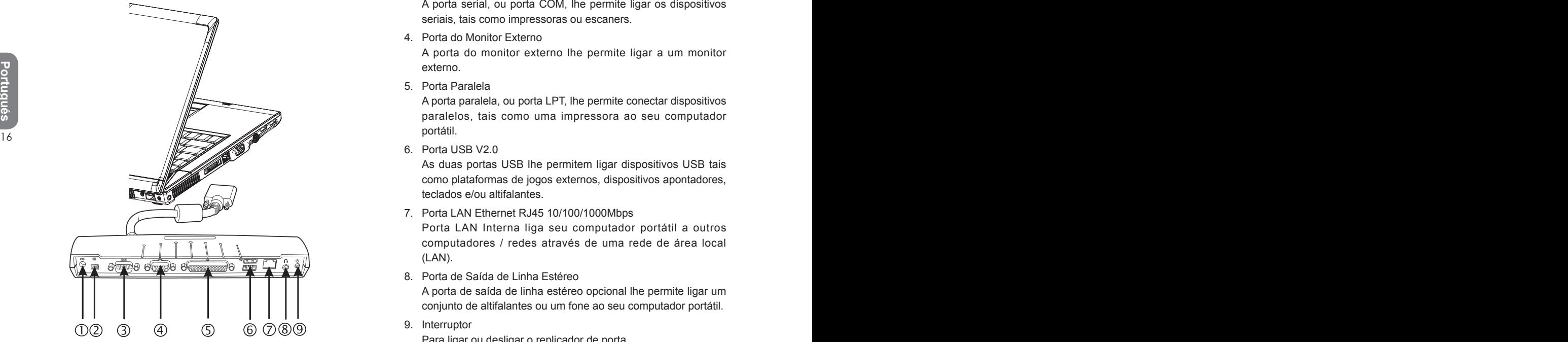

1. Porta de Alimentação DC

Permite que você ligue o adaptador de energia AC no fornecimento de energia contínua ao seu Replicador de Porta.

2. Porta 1394

A porta 1394 lhe permite ligar os dispositivos IEEE 1394.

3. Porta Serial

A porta serial, ou porta COM, lhe permite ligar os dispositivos seriais, tais como impressoras ou escaners.

4. Porta do Monitor Externo

A porta do monitor externo lhe permite ligar a um monitor externo.

5. Porta Paralela

A porta paralela, ou porta LPT, lhe permite conectar dispositivos paralelos, tais como uma impressora ao seu computador portátil.

6. Porta USB V2.0

As duas portas USB lhe permitem ligar dispositivos USB tais como plataformas de jogos externos, dispositivos apontadores, teclados e/ou altifalantes.

7. Porta LAN Ethernet RJ45 10/100/1000Mbps

Porta LAN Interna liga seu computador portátil a outros computadores / redes através de uma rede de área local (LAN).

8. Porta de Saída de Linha Estéreo

A porta de saída de linha estéreo opcional lhe permite ligar um conjunto de altifalantes ou um fone ao seu computador portátil.

9. Interruptor

Para ligar ou desligar o replicador de porta.

## **2.4 Utilização da Porta LAN**

- 1. Ligue uma extremidade do cabo na tomada da parede de rede ou no Concentrador.
- 2. Ligue a outra extremidade do cabo na porta LAN do computador.

#### **►**Porta LAN W466

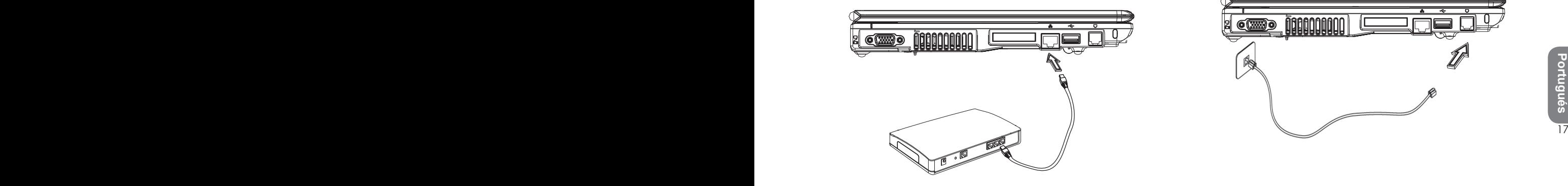

## **2.5 Utilização da Porta do Modem**

O modem de fax/dados incorporado lhe permite ligar uma linha de telefone a um jack de telefone.

#### **►**Porta de Modem W466

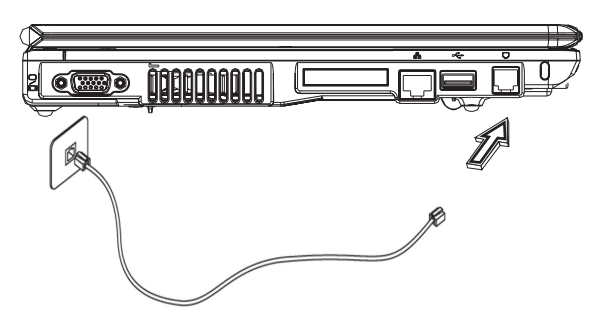

**►**Porta LAN W566

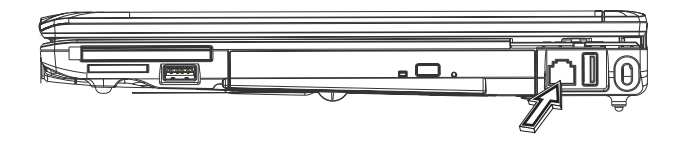

**►**Porta de Modem W566

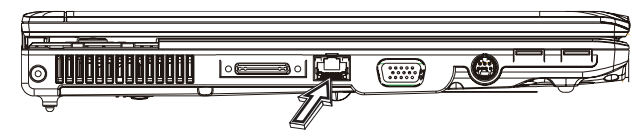

## **2.6 Utilização da Porta IEEE 1394**

Com a porta incorporada IEEE 1394, você pode ligar seus periféricos compatíveis IEEE 1394 para transmissão de vídeo ou cópia de reserva de dados. O sistema operacional Windows reconhecerá automaticamente o dispositivo e instalará os controladores apropriados para ele. Mas ainda se recomenda que se instale os controladores que vêm com seus periféricos. Para maiores informações, consulte os manuals do seu hardware.

#### **►**Porta 1394 W466

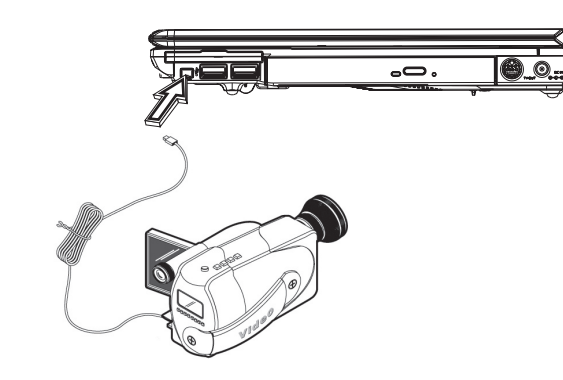

**►**Porta 1394 W566

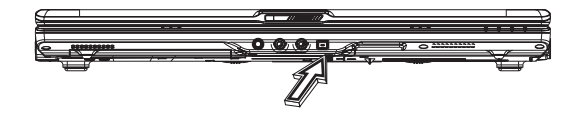

## **2.7 Cartão Expresso PCI / Newcard**

A ranhura para Cartão Expresso PCI (ou Newcard) pode ser utilizado como uma interface entre o seu computador e uma variedade de dispositivos de comunicação, tais como adaptadores de rede, fax/modems ou dispositivos de armazenamento interno.

#### ►Inserção de um Cartão◄

- 1. Insira o cartão com a etiqueta voltada para cima, certifique-se de que o conector de metal esteja inserido na ranhura do cartão.
- 2. Insira o cartão na ranhura. Você sentirá alguma resistência quando o cartão alcançar o fim.
- 3. Seus cartões Expressos PCI requerem controladores, ou programas que permitam que o sistema operacional utilize o dispositivo. Seu sistema operacional Windows já deve conter o controlador para o seu dispositivo, senão, você será solicitado a instalar o controlador.
- **►**Ranhura Newcard W466

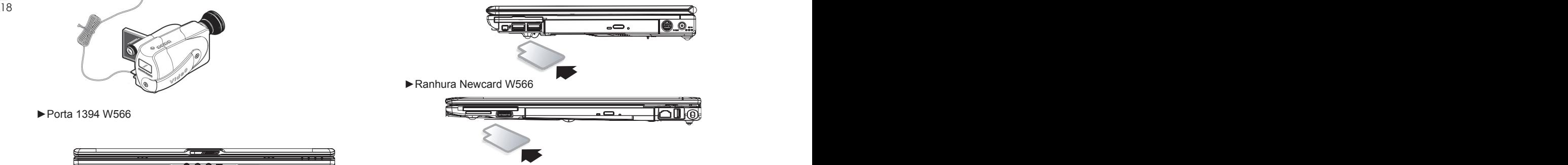

- ►Remoção de um Cartão◄
- 1. Prima o botão ejectar na ranhura do cartão para liberar o botão ejectar, em seguida prima o botão ejectar novamente para liberar o cartão.

## **2.8 Ligação à Porta de Vídeo-S**

Seu computador portátil W466 / W566 vem com uma porta de Vídeo-S que lhe permite ligar seu computador a um aparelho de televisão externo. Isto é possível ao utilizar um cabo de Vídeo-S:

#### **►**Ranhura Newcard W466

## **2.9 Cartões SD/MMC/MS/MS Pro**

Ranhura de cartão multimedia está localizada no lado direito do seu computador portátil W466 / W566, ele aceita cartões SD/MMC/ MS/MS Pro.

#### **►**Ranhura de cartão Multimedia W466

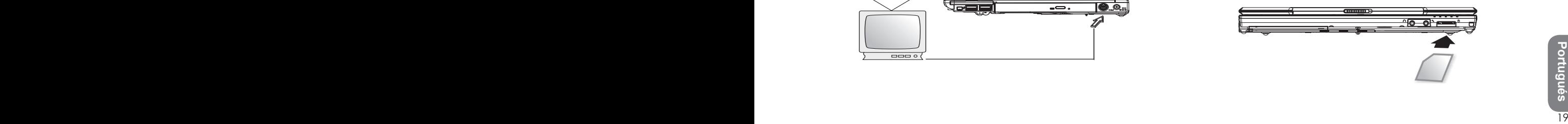

**►**Ranhura Newcard W566

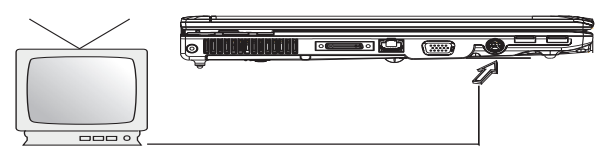

**►**Ranhura de cartão Multimedia W566

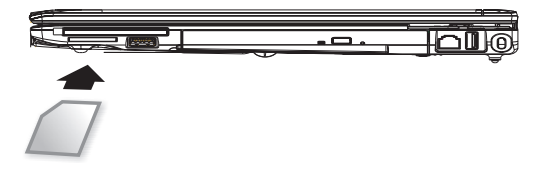

## **2.10 Utilização dos seus dispositivos Bluetooth (opcional) e Sem Fio.**

Seu computador W466 / W566 suporta ambos dispositivos compatíveis Bluetooth e Wi-Fi. Para activar ambas as funções sem fio e Bluetooth no início, prima a tecla Launch (Iniciar) sem fio que está localizada no topo do lado esquerdo. Portanto, você pode premir Fn + Esc para activar ou desactivar somente a função Bluetooth e premir Fn+F2 para ligar/desligar somente a função sem fio.

\*\*\*\*Para saber como ligar seu dispositivo Bluetooth e sem fio ao seu computador, consulte o manual dos seus fabricantes de hardware.\*\*\*\*

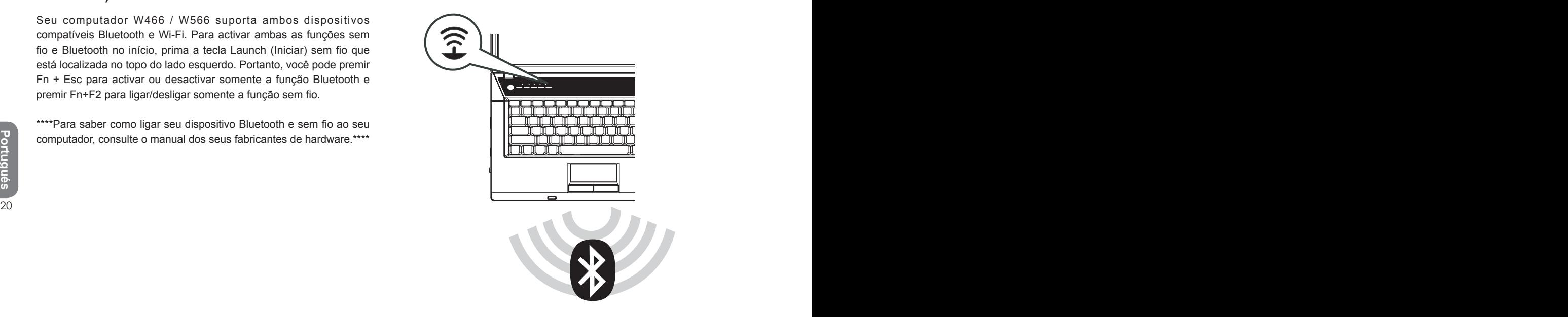

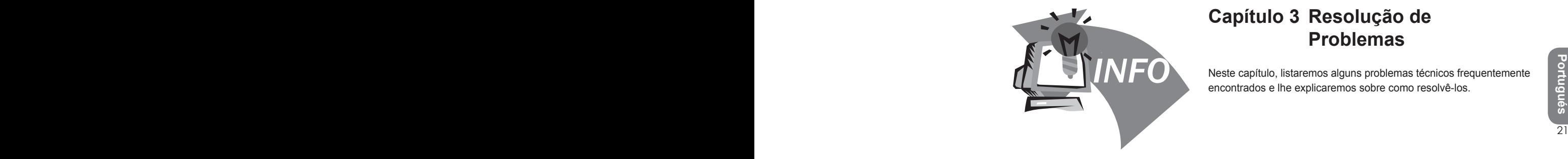

## **Capítulo 3 Resolução de Problemas**

Neste capítulo, listaremos alguns problemas técnicos frequentemente encontrados e lhe explicaremos sobre como resolvê-los.

## **3.1 Questões Freqüentemente Perguntadas**

Meu computador passa ao modo de hibernação rapidamente e eu tenho de bater uma tecla constantemente ou mover o rato para traze-lo de volta ao ecrã. O que devo fazer?

Isto é parte do Gerenciamento de Energia Windows. Acesse o Gerenciamento de Energia ao clicar Start / Control Panel / Performance and Maintenance / Power Options (Iniciar / Painél de Controlo / Performance e Manutenção / Opções de Energia), e mude o tempo próximo à opção "Desligar o monitor" ao tempo desejado. Você tem a escolha de ajustar o tempo para o fornecimento de energia ou para a bateria.

Tenho ouvido que a limpeza e redisposição de ficheiros no disco rígido melhorarão a velocidade de início do programa. Como posso fazer isto?

Boas manutenções de disco podem melhorar a velocidade de inicialização do programa. Isto normalmente inclui a deleção de ficheiros desnecessários, e defragmentação de disco rígido de modo que os ficheiros possam ser agrupads de modo mais eficiente. Windows contém utilitários de manutenção para esta tarefas; execute a Limpeza de Disco para remover ficheiros desnecessários, e Defragmentador de Disco para defragmentar blocos de arquivo fragmentado. Para maiores informações sobre estes utilitários, consulte sua Documentação Windows.

- O volume de tom de discagem do fax/modem interno é muito baixo. Como posso aumentar seu volume?
	- Vá para Iniciar/Painél de Controlo/Soms, Conversação e

Dispositivos de Áudio, sob o volume de Dispositivo, ajuste o volume do seu altifalante controlando a barra de volume.

Que tipo de microfone externo posso utilizar com o meu computador portátil?

Você precisará utilizar um microfone auto-amplificador.

Existem ecos vindo dos meus altifalantes. O que posso fazer?

Faça clique duplo no ícone do Altifalante na barra de tarefas. Em seguida, sob o Balanço de Microfone, marque o quadro Silenciar.

and tangular complexes of designments. Some posso is gainerally and the set of the set of the set of the set of the set of the set of the set of the set of the set of the set of the set of the set of the set of the set of Devido a um problema de software, não pude desligar o computador do Windows, eu premi o interruptor para desligar o computador, mas não funcionou. Como posso forçar o desligamento?

> Certifique-se de premir o interruptor por no mínimo 4 segundos. Normalmente, isto forçaria o computador a desligar-se.

 $\Diamond$  Por que não posso carregar a bateria do meu computador portátil depois dele estar fora de uso por um tempo?

Depois do seu computador portátil não haver sido utilizado por muito tempo (por exemplo: mais de um mês), a bateria entrará no modo de proteção de baixa voltagem. Sob esta circunstância, restaurando para a voltagem normal requererá que a bateria seja carregada lentamente por diversas horas. Uma vez que a bateria haja sido totalmente carregada, seu computador continuará a operação normal.

#### MANUAL DO UTILIZADOR DE COMPUTADOR PORTÁTIL W466 / W566

Meu computador diz: "CMOS Bateria Baixa", o que devo fazer?

Se o seu computador estiver sem energia (i.é ao desconectar a fonte de energia do computador e remover o pacote de bateria dele) por mais de 45 dias, você perderia a informação amazenada no CMOS.

Siga os passos abaixo para reconfigurar suas configurações CMOS:

- 1. Prima F2 para entrar no utilitário de configuração BIOS.
- 2. Seleccione "Load Optional Defaults?" (Carrega Padrões Opcionais?). Quando você ver a seguinte solicitação, escolha <OK> e em seguida prima <Enter>.
- 3. Seleccione "Save Changes and Exit" (Salvar Mudanças e Sair), seleccione <OK> e prima <Enter> para reiniciar seu computador.

#### Como desconectar ou ejectar dispositivos

- 1. Na área de notificação próxima da sua barra de tarefas, faça clique duplo no ícone Safe Removal (Remoção Segura). Remoção segura exibe uma lista de dispositivos Plug e Play que suportam remoção segura e que estão actualmente anexadas ao sistema. Se você não ver o ícone Safe Removal (Remoção Segura), seu dispositivo não suporta remoção segura, e você não pode desconectar ou ejectar seu dispositivo utilizando Safe Removal (Remoção Segura).
- 2. No Safely Remove Hardware (Remover Seguramente o Hardware), na lista de dispositivos, seleccione o dispositivo que você deseja desconectar ou ejectar, e em seguida clique Stop (Parar). Isto This diz ao sistema que você irá

desconectar ou ejectar o dispositivo.

3. Em Stop a Hardware Device (Parar um Dispositivo de Hardware), clique OK.

Uma notificação aparece declarando que agora é seguro desconectar ou ejectar o dispositivo.

#### Cuidado

escolha <OK> e em seguida prima <Enter><br>
3. Seleccione "Save Changes and Exit" (Salvar Mudanças e<br>
Sair), seleccione <OK> e prima <Enter> para reiniciar seu<br>
computador.<br>
23<br>
computador.<br>
23 Desconexão ou ejeção de um dispositivo que suporta remoçãio segura sem utilizar primeiro a aplicação Safe Removal (Remoção Segura) para avisar o sistema pode causar perda de dados ou instabilidade de sistema. Por exemplo, se um dispositivo for desconectado durante uma transferência de dados, a perda de dados é provável. Se você utilizar Safe Removal (Remoção Segura), contudo, você pode avisar o sistema antes de desconectar ou ejectar um dispositivo, prevenindo possível perda de dados.

#### Nota

Para dispositivos de armazenamento removíveis que podem ser seguramente removidos quando o sistema estiver ligado, o sistema desactiva o cache de escrita de modo predefinido. Ele faz isto de modo que os dispositivos possam ser removidos sem perda de dados. Quando o cache de escrita é desactivado, contudo, o sistema experimentará uma performance mais lenta, por isso certifique-se de activar o cache de escrita quando você houver terminado de remover o dispositivo.

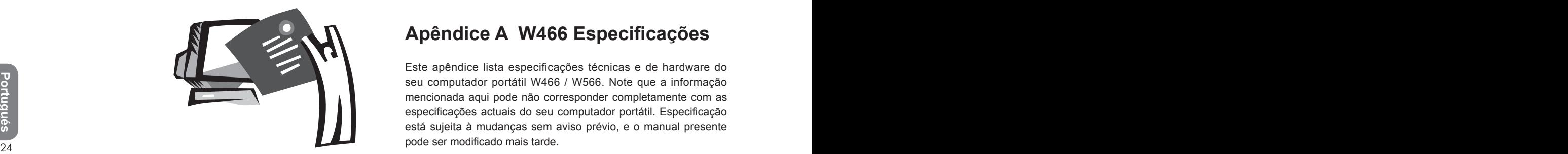

## **Apêndice A W466 Especificações**

Este apêndice lista especificações técnicas e de hardware do seu computador portátil W466 / W566. Note que a informação mencionada aqui pode não corresponder completamente com as especificações actuais do seu computador portátil. Especificação está sujeita à mudanças sem aviso prévio, e o manual presente pode ser modificado mais tarde.

Microprocessador

- Processador Intel<sup>®</sup> Merom<sup>®</sup> Dual Core T7100~7800
- Processador Intel<sup>®</sup> Celeron<sup>®</sup> M 540~550

#### Cache L2

- Processador Intel<sup>®</sup> Merom<sup>®</sup> Dual Core T7300~7800 (Cache L2 4MB)
- Processador Intel<sup>®</sup> Merom<sup>®</sup> Single Core T7100~7250 (L2 cache 2MB)
- Processador Intel® Celeron<sup>®</sup> M 540~550 (L2 cache 1MB)

#### Núcleo Lógico

• Intel<sup>®</sup>GM965/ ICH8M

#### Memória

- Memória<br>
25 25 Memória 1991 512MB para máximo 4GB 667/800MHz DDR2 SDRAM com<br>
dois soquetes de memória SODIMM<br>
25<br>
25 25 Armazenamento de Dados<br>
25 25 Portas I/O<br>
25 25 Portas I/O<br>
25 25 Portas I/O<br>
25 25 Portas I/O<br>
25 P • 512MB para máximo 4GB 667/800MHz DDR2 SDRAM com dois soquetes de memória SODIMM
	- 1 MB flash ROM BIOS

Armazenamento de Dados

- Disco rígido SATA, 5400 rpm, disponívem em 60GB/80GB/ 100GB/120GB/180GB/200GB
- Um modularizado 5.25"/12.7mm fino Super Multi
- Leitor de Cartão 4-em-1 SD/ MMC/ MS/ MS PRO

#### Gráficos

• Acelerador de Media de Gráficos Intel® (GMA)

#### Visualização e Vídeo

- 14.1" TFT-LCD, WXGA (1280x800), Tipo Luminoso
- Suporte de visualização simultânea de LCD e CRT
- Visualização independente dual

#### Conectividade

- Ligação de Ethernet Rápida Integradad 10/100 Mbps
- Modem fax/data incorporado 56Kbps V.92
- Quatro portas Universais Seriais Bus (USB) 2.0
- Antena de banda dupla WLAN Intel® PRO/Sem Fio 3945ABG,

IEEE 802.11a + b + g (Opção)

• Antena de banda dupla WLAN Intel<sup>®</sup> PRO/Sem Fio 4965AGN, IEEE 802.11a + g + n (Opção)

#### Áudio

- Áudio de Alta Definição Incorporada (Alzalia)
- Microfone de Disposição Dupla com dois altifalantes estéreos incorporados
- Portas de áudio separadas para dispositivos de saída de fone e entrada de microfone

#### Teclado e dispositivos apontadores

- Tecla-86 US/Tecla-87 EU/Tecla-90 JP com teclas de função Windows
- Dispositivo apontador com tecla sensível ao toque ergonomicamente centralizado com função de rolamento

### Portas I/O

- Uma Porta IEEE 1394
- Um jack de fone RJ-11 (modem V.92, 56Kbps)
- Um jack de rede RJ-45
- Um jack de entrada DC (Adaptador AC)
- Uma porta D-SUB VGA
- Um jack de saída para altifalante/fone (mini jack 3.5mm)
- Um jack de entrada MIC (mini jack 3.5mm)
- Três portas USB 2.0
- Um Cartão Expresso PCI
- Uma Porta de Vídeo-S

Dimensões e Peso (com bateria e unidade óptica)

- Modelo de monitor 14.1"; aproximadamente 2.48kg
- 336 (W) x 236 (D) x 26.5~34 (H) mm

Energia: 65W Adaptador AC, 19V 3.42A

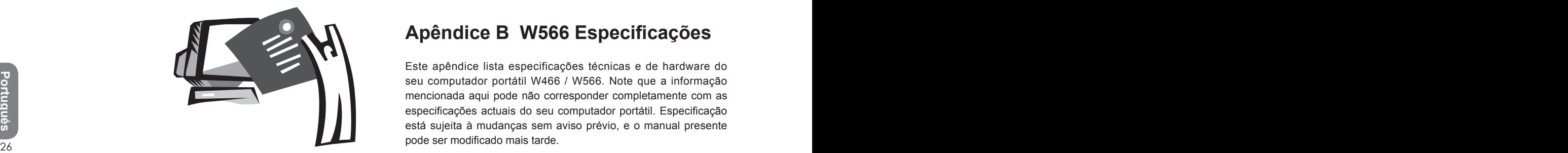

## **Apêndice B W566 Especificações**

Este apêndice lista especificações técnicas e de hardware do seu computador portátil W466 / W566. Note que a informação mencionada aqui pode não corresponder completamente com as especificações actuais do seu computador portátil. Especificação está sujeita à mudanças sem aviso prévio, e o manual presente pode ser modificado mais tarde.

Microprocessador

- Processador Intel<sup>®</sup> Merom<sup>®</sup> Dual Core T7100~7800
- Processador Intel® Celeron® M 540~550

#### Cache L2

- Processador Intel<sup>®</sup> Merom<sup>®</sup> Dual Core T7300~7800 (Cache L2 4MB)
- Processador Intel<sup>®</sup> Merom<sup>®</sup> Single Core T7100~7250 (L2 cache 2MB)
- Processador Intel® Celeron® M 540~550 (L2 cache 1MB)

#### Núcleo Lógico

- Intel<sup>®</sup> PM965/ICH8M (W566N)
- Intel<sup>®</sup> GM965/ICH8M (W566U)

#### Memória

- <sup>26</sup> <sup>27</sup>**Portugués** • 512MB para máximo 4GB 667/800MHz DDR2 SDRAM com dois soquetes de memória SODIMM
	- 1 MB flash ROM BIOS
	- Memória Turbo 512MB ou 1GB Intel® (Opção)

#### Armazenamento de Dados

- Disco rígido SATA, 5400 rpm, disponívem em 60GB/80GB/ 100GB/120GB/180GB/200GB
- Um modularizado 5.25"/12.7mm fino DVD-COMBO/DVD-Dual/ Super Multi
- Leitor de Cartão 4-em-1 SD/ MMC/ MS/ MS PRO

#### Gráficos

- nVIDIA® Geforce Go 8400 256MB (W566N)
- Acelerador de Media de Gráficos Intel® (GMA) (W566U)

#### Visualização e Vídeo

- 15.4" TFT-LCD, WXGA (1280x800), Tipo Luminoso
- Suporte de visualização simultânea de LCD e CRT
- Visualização independente dual

#### Conectividade

- Ligação de Ethernet Rápida Integradad 10/100/1000 Mbps
- Modem fax/data incorporado 56Kbps V.92
- Quatro portas Universais Seriais Bus (USB) 2.0
- Antena de banda dupla WLAN Intel<sup>®</sup> PRO/Sem Fio 3945ABG, IEEE 802.11a + b + g (Opção)
- Antena de banda dupla WLAN Intel<sup>®</sup> PRO/Sem Fio 4965AGN, IEEE 802.11a + g + n (Opção)

Áudio

- Áudio de Alta Definição Incorporada
- Microfone de Disposição Dupla com dois altifalantes estéreos incorporados
- Portas de áudio separadas para dispositivos de saída de fone e entrada de microfone

#### Teclado e dispositivos apontadores

- Tecla-86 US/Tecla-87 EU/Tecla-90 JP com teclas de função Windows
- Dispositivo apontador com tecla sensível ao toque ergonomicamente centralizado com função de rolamento

#### Portas I/O

- Uma Porta IEEE 1394
- Um jack de fone RJ-11 (modem V.92, 56Kbps)
- Um jack de rede RJ-45
- Um jack de entrada DC (Adaptador AC)
- Uma porta VGA DVI (W566N) ou D-SUB (W566U)
- Um jack de saída para altifalante/fone (mini jack 3.5mm)
- Um jack de entrada MIC (mini jack 3.5mm)
- Quatro portas USB 2.0
- Um Cartão Expresso PCI
- Uma Porta de Vídeo-S

Dimensões e Peso (com bateria e unidade óptica)

- Modelo de monitor 15.4"; aproximadamente 2.76kg (W566N), 2.72kg (W566U)
- 355 (W) x 254.5 (D) x 25.5~35.5 (H) mm
- Energia: 90W Adaptador AC, 19V 4.74A (W566N) 65W Adaptador AC, 19V 3.42A (W566U)

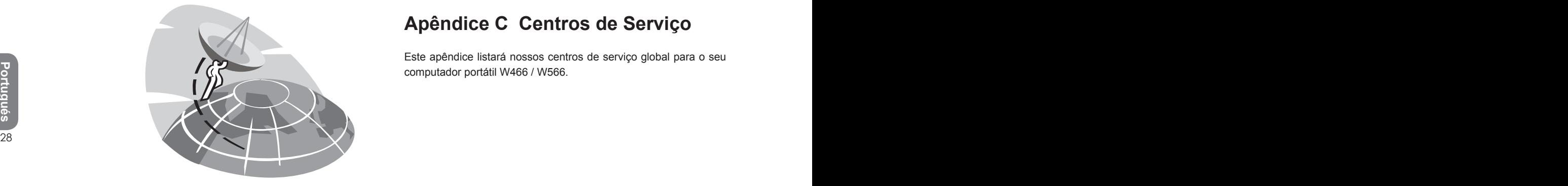

## **Apêndice C Centros de Serviço**

Este apêndice listará nossos centros de serviço global para o seu computador portátil W466 / W566.

## Taiwan ( Headquarters ) GIGA-BYTE TECHNOLOGY CO., LTD.

Endereço: No.6, Bau Chiang Road, Hsin-Tien, Taipei 231, Taiwan TEL: +886 (2) 8912-4888 FAX: +886 (2) 8912-4004

Como submeter uma questão?

Técnica Assuntos sobre a utilização dos produtos GIGABYTE. Não-técnica Assuntos de vendas e publicidade

Endereço de WEB (Ingles): http://www.gigabyte.com.twr<br>
Endereço de WEB (Chinês): http://www.gigabyte.tw/<br>
U.S.A. G.B.T. INC.<br>
TEL: +86-27-87851061<br>
FAX: +86-27-87851330<br>
Xian<br>
TEL: +86-29-85531943<br>
TEL: +86-29-85531943 Endereço de WEB (Inglês): http://www.gigabyte.com.tw/ Endereço de WEB (Chinês): http://www.gigabyte.tw/

### U.S.A. G.B.T. INC.

TEL: +1 (626) 854-9338 FAX: +1 (626) 854-9339 Endereço de WEB: http://www.gigabyte.us

#### Japan NIPPON GIGA-BYTE CORPORATION

TEL: +81-3-5791-5438 FAX: +81-3-5791-5439 Endereço de WEB: http://www.gigabyte.co.jp/

#### China G.B.T. TECH. TRADING CO., LTD.

Shanghai TEL: +86-21-63410999 FAX: +86-21-63410100 GuangZhou TEL: +86-20-87586074 FAX: +86-20-85517843 Beijing TEL: +86-10-62102838 FAX: +86-10-62102848

#### Chengdu

TEL: +86-28-85236930 FAX: +86-28-85256822

#### Wuhan

TEL: +86-27-87851061 FAX: +86-27-87851330

#### Xian

TEL: +86-29-85531943 FAX: +86-29-85539821

#### Shenyang

TEL: +86-24-23960918 FAX: +86-24-23960918-809

Endereço de WEB: http:/www.gigabyte.com.cn/

#### Russia

Moscow Representative Office Of Giga-Byte Technology Co., Ltd.

Endereço de WEB: http://www.gigabyte.ru/